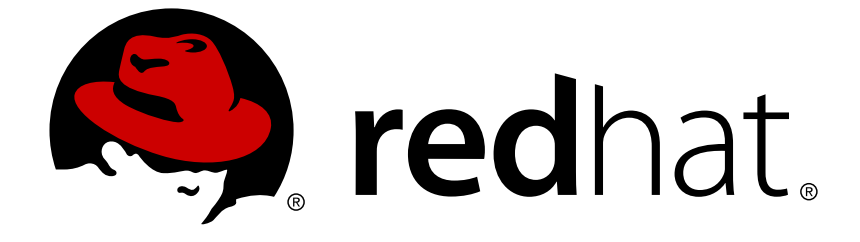

# **Red Hat OpenStack Platform 9**

# **Fujitsu ETERNUS** バックエンドガイド

Red Hat OpenStack Platform 9 環境で Fujitsu ETERNUS バックエンドを使用するた めのガイド

Last Updated: 2018-05-04

Red Hat OpenStack Platform 9 環境で Fujitsu ETERNUS バックエンドを使用するためのガイド

OpenStack Team rhos-docs@redhat.com

# 法律上の通知

Copyright © 2018 Red Hat, Inc.

The text of and illustrations in this document are licensed by Red Hat under a Creative Commons Attribution–Share Alike 3.0 Unported license ("CC-BY-SA"). An explanation of CC-BY-SA is available at

http://creativecommons.org/licenses/by-sa/3.0/

. In accordance with CC-BY-SA, if you distribute this document or an adaptation of it, you must provide the URL for the original version.

Red Hat, as the licensor of this document, waives the right to enforce, and agrees not to assert, Section 4d of CC-BY-SA to the fullest extent permitted by applicable law.

Red Hat, Red Hat Enterprise Linux, the Shadowman logo, JBoss, OpenShift, Fedora, the Infinity logo, and RHCE are trademarks of Red Hat, Inc., registered in the United States and other countries.

Linux ® is the registered trademark of Linus Torvalds in the United States and other countries.

Java ® is a registered trademark of Oracle and/or its affiliates.

XFS ® is a trademark of Silicon Graphics International Corp. or its subsidiaries in the United States and/or other countries.

MySQL ® is a registered trademark of MySQL AB in the United States, the European Union and other countries.

Node.js ® is an official trademark of Joyent. Red Hat Software Collections is not formally related to or endorsed by the official Joyent Node.js open source or commercial project.

The OpenStack ® Word Mark and OpenStack logo are either registered trademarks/service marks or trademarks/service marks of the OpenStack Foundation, in the United States and other countries and are used with the OpenStack Foundation's permission. We are not affiliated with, endorsed or sponsored by the OpenStack Foundation, or the OpenStack community.

All other trademarks are the property of their respective owners.

# 概要

本ガイドは、Red Hat OpenStack Platform 9 で Fujitsu ETERNUS ディスクストレージシステムを バックエンドとして使用するための設定方法について説明します。

# 目次

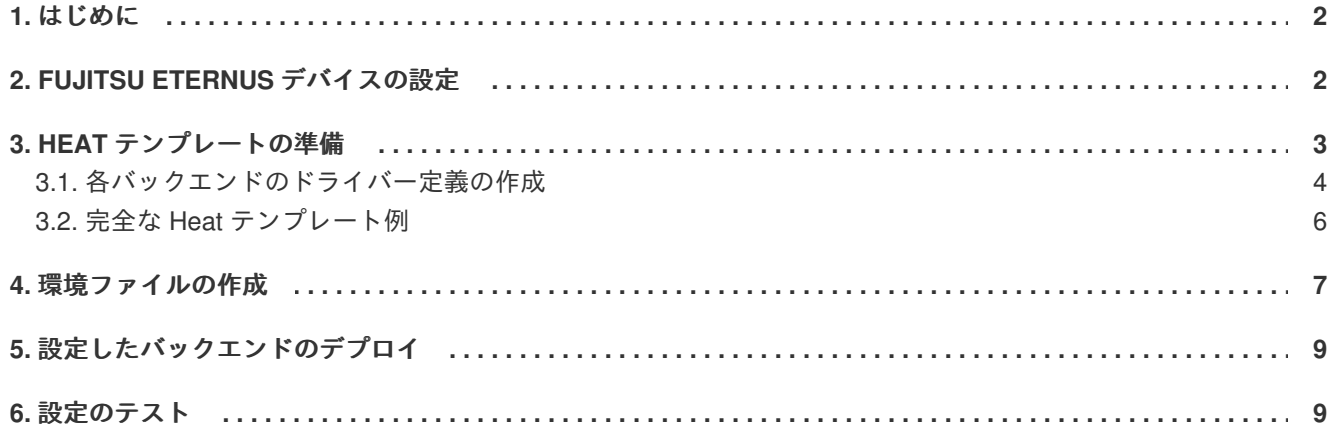

## **1.** はじめに

<span id="page-5-0"></span>本ガイドでは、OpenStack で Fujitsu ETERNUS ディスクストレージシステムを Block Storage サービスの バックエンドとして使用するための設定方法について説明します。具体的には、オーバークラウドのデプロ イメント上の ETERNUS デバイスによって提供されるファイバーチャネルおよび iSCSI バックエンドを定 義する方法を記載します。これには、Block Storage サービスのカスタムバックエンド として両バックエン ドを定義する必要があります。

以下のセクションは、下記を前提としてます。

- Red Hat OpenStack Platform オーバークラウドがすでに director を使用してデプロイ済みであるこ と。
- Fujitsu ETERNUS ディスクストレージシステムのデバイスおよびドライバーのみを Block Storage バックエンドに使用する予定であること。
- オーバークラウドのデプロイメントの一部として作成される **director** のインストールユーザー を使 用すること。詳しい情報は、『Director [のインストールと使用方法』](https://access.redhat.com/documentation/ja/red-hat-openstack-platform/9/single/director-installation-and-usage)の「director のインストール [ユーザーの作成」を参照してください。](https://access.redhat.com/documentation/ja/red-hat-openstack-platform/9/single/director-installation-and-usage#sect-Creating_a_Director_Installation_User)
- ETERNUS デバイスの **Admin** アカウントへのアクセス権があること。つまり、ETERNUS の Web GUI または CLI から **Admin** ロールのあるアカウントを使用してログインできること。
- Block Storage は、コントローラーノードにインストールされること (デフォルト)。

Fujitsu ETERNUS では、ファイバーチャネルまたは iSCSI インターフェースのいずれかを使用することが できます。各インターフェースには、独自の設定とドライバーがあります。Red Hat は、OpenStack で両方 のインターフェース (およびそれぞれのドライバー) の使用をサポートしています。

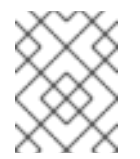

#### 注記

[カスタムバックエンドの定義方法に関連する情報は『カスタムの](https://access.redhat.com/documentation/ja/red-hat-openstack-platform/9/single/custom-block-storage-back-end-deployment-guide) Block Storage バックエン ドのデプロイメントガイド』を参照してください。

# **2. FUJITSU ETERNUS** デバイスの設定

<span id="page-5-1"></span>先に Fujitsu ETERNUS デバイス上のストレージプールとポートを設定をしてからでないと、Fujitsu ETERNUS デバイスをブロックデバイスとして定義できません。それぞれの手順に関する情報は、デバイス のドキュメントを参照してください。

- 1. Block Storage サービスがホストされているコントローラーノードと ETERNUS デバイスの MNT ポートとの間の LAN 接続を設定します。
- 2. コンピュートノードと ETERNUS デバイスの CA ポート間の SAN 接続を設定します。
- 3. **Admin** ロールの付いたアカウントを使用して、ETERNUS デバイスにログインします。

4. ETERNUS DX の SMI-S を有効化します。

5. **Advanced Copy Feature** ライセンスを登録して、コピーテーブルサイズを設定します。

<span id="page-6-1"></span>6. [ボリュームのストレージプールを作成します。このプールは、後ほど「各バックエンドのドライ](#page-8-0) バー定義の作成」で **EternusPool** の設定を行う際に使用します。

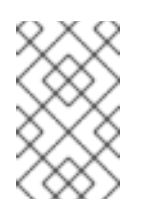

#### 注記

異なるストレージプールでボリュームのスナップショットを作成する場合は、そのス [トレージプールも作成します。このプールは、「各バックエンドのドライバー定義の](#page-8-0) 作成」で **EternusSnapPool** の設定を行う際に使用します。

- 7. スナップショットの作成 機能の Snap Data Pool (SDP) を有効化するには、**Snap Data Pool Volume (SDPV)** を作成します。
- 8. Block Storage サービスに使用する ストレージポート を設定してから、以下を実行します。
	- a. これらのポートを **CA** モードに設定します。
	- b. これらのストレージポートの ホストアフィニティー 設定を有効化します。ホストアフィニ ティーを有効化するには、ETERNUS CLI から各ポートに対して以下のコマンドを実行しま す。

CLI> set **PROTO**-parameters -host-affinity enable -port **CM# CA# PORT**

\* **PROTO** は、使用中のストレージプロトコルを **fc** (ファイバーチャネル) または **iscsi** のいずれ かに設定します。**CM# CA#** は、ポートがあるコントローラーエンクロージャーに、**PORT** は ポート番号に置き換えてください。

# **3. HEAT** テンプレートの準備

<span id="page-6-0"></span>Red Hat OpenStack Platform オーバークラウドのデプロイ時には、director を使用してサービス設定すべて を実行することを推奨します。director で設定すると、今後オーバークラウドの更新の際に設定の一貫性を 保たれるようになります。

ETERNUS バックエンドでは、(Block Storage サービスがホストされる) コントローラーノードで以下が要 件となっています。

- **pywbem** パッケージがインストールされていること
- 各バックエンドのドライバー設定に対する XML 設定ファイル

いずれのタスクも **heat** テンプレート を使用して、director でオーケストレーションすることができます。 director 用に使用する heat [テンプレートの構文に関する情報は、「オーバークラウドの設定前のカスタマイ](https://access.redhat.com/documentation/ja/red-hat-openstack-platform/9/single/director-installation-and-usage#sect-Customizing_Overcloud_PreConfiguration) ズ」を参照してください。

以下のテンプレート (**eternus-temp.yaml**) には、heat テンプレートで必要な基本構文が含まれています。ま た、必須の **pywbem** パッケージのインストール方法も含まれています。

#### **eternus-temp.yaml**

```
heat template version: 2014-10-16
description: >
    Installs the pywbem package on all Controller nodes
parameters:
```

```
server:
```
<span id="page-7-2"></span><span id="page-7-1"></span>type: string resources: EternusSetup: # **1** type: OS::Heat::SoftwareConfig properties: group: script config: | # **2** #!/bin/bash sudo yum install pywbem -y # **3** ExtraPreDeployment: type: OS::Heat::SoftwareDeployment properties: config: {get\_resource: EternusSetup} server: {get\_param: server} actions: [**CREATE**,**UPDATE**]

<span id="page-7-3"></span>**[1](#page-7-1) EternusSetup** では、コントローラーノードで実行する必要のあるタスクをオーケストレーションする ためのリソースを定義します。

- **[2](#page-7-2) config** セクションには、コントローラーノードで実行する必要のある全コマンドを挿入します。現 在、**pywbem** のインストールコマンドのみが記載されています。
- **[3](#page-7-3)** [「各バックエンドのドライバー定義の作成」の](#page-8-0)各バックエンドのドライバー設定用に XML 設定ファイ ルを作成するためのコマンドは、ここに追加します。

director ノードの **/home/stack/templates/** にこのファイルを保存します。一般的な Red Hat OpenStack Platform director デプロイメントでは、カスタムの heat テンプレートはここに保存されます。

<span id="page-7-0"></span>**3.1.** 各バックエンドのドライバー定義の作成

各 ETERNUS バックエンドのドライバー設定は、Block Storage 設定ファイル (**/etc/cinder/cinder.conf**) で はなく別の XML ファイルで定義されます。バックエンドごとに、独自の XML ファイルが必要です。各 XML ファイルには、以下の設定を含める必要があります。

#### **EternusIP**

ETERNUS デバイスの SMI-S 接続に使用する IP アドレス。具体的にはデバイスの MNT ポートの IP ア ドレスのことです。

#### **EternusPort**

ETERNUS デバイスの SMI-S 接続ポートのポート番号

#### **EternusUser**

SMI-S 接続 (**EternusIP**) に使用するユーザー名

#### **EternusPassword**

**EternusIP** での **EternusUser** に対応するパスワード

#### **EternusPool**

「Fujitsu ETERNUS [デバイスの設定」](#page-6-1)でボリューム用に作成したストレージプール名。具体的には、 ETERUNUS デバイスのプールの RAID グループ名または TPP 名を使用します。

#### **EternusSnapPool**

<span id="page-8-1"></span><span id="page-8-0"></span>「Fujitsu ETERNUS [デバイスの設定」](#page-6-1)でボリュームのスナップショット用に作成したストレージプール 名。具体的には、ETERUNUS デバイスのプールの RAID グループ名または TPP 名を使用します。ス ナップショット用に別のプールを作成しなかった場合は、**EternusPool** と同じ値を使用します。

#### **EternusISCSIIP**

**(ISCSI** のみ**)**: ETERNUS デバイスへの iSCSI 接続用の IP アドレス。それぞれにエントリーを作成するこ とで、複数の IP を指定できます。

たとえば、ファイバーチャネルの設定を定義する場合は以下のようになります。

#### <span id="page-8-2"></span>**eternus-fc.xml**

```
<?xml version='1.0' encoding='UTF-8'?>
<FUJITSU>
<EternusIP>0.0.0.0</EternusIP>
<EternusPort>5988</EternusPort>
<EternusUser>smisuser</EternusUser>
<EternusPassword>smispassword</EternusPassword>
<EternusPool>raid5_0001</EternusPool>
<EternusSnapPool>raid5_0001</EternusSnapPool>
</FUJITSU>
```
iSCSI の 4 つの接続に関する ISCSI の設定:

#### <span id="page-8-3"></span>**eternus-iscsi.xml**

```
<?xml version='1.0' encoding='UTF-8'?>
<FUJITSU>
<EternusIP>0.0.0.0</EternusIP>
<EternusPort>5988</EternusPort>
<EternusUser>smisuser</EternusUser>
<EternusPassword>smispassword</EternusPassword>
<EternusPool>raid5_0001</EternusPool>
<EternusSnapPool>raid5_0001</EternusSnapPool>
<EternusISCSIIP>1.1.1.1</EternusISCSIIP>
<EternusISCSIIP>1.1.1.2</EternusISCSIIP>
<EternusISCSIIP>1.1.1.3</EternusISCSIIP>
<EternusISCSIIP>1.1.1.4</EternusISCSIIP>
</FUJITSU>
```
これらの XML ファイルの作成をオーケストレーションするには、bash コマンドを使用します。これらのコ マンドは、**/home/stack/templates/eternus-temp.yaml** の **EternusSetup** リソースの **config** セクションに 追加する必要があります (「Heat [テンプレートの準備」参](#page-8-1)照)。たとえば、[eternus-fc.xml](#page-8-2) および eternusiscsi.xml [の作成をオーケストレーションするには、以下を実行します。](#page-8-3)

```
sudo cat > /etc/cinder/eternus-fc.xml <<EOF
<?xml version=1.0 encoding=UTF-8?>
<FUJITSU>
<EternusIP>0.0.0.0</EternusIP>
<EternusPort>5988</EternusPort>
<EternusUser>smisuser</EternusUser>
<EternusPassword>smispassword</EternusPassword>
<EternusPool>raid5_0001</EternusPool>
<EternusSnapPool>raid5_0001</EternusSnapPool>
</FUJITSU>
```
EOF sudo cat > /etc/cinder/eternus-iscsi.xml <<EOF <?xml version=**1.0** encoding=**UTF-8**?> <FUJITSU> <EternusIP>0.0.0.0</EternusIP> <EternusPort>5988</EternusPort> <EternusUser>smisuser</EternusUser> <EternusPassword>smispassword</EternusPassword> <EternusPool>raid5\_0001</EternusPool> <EternusSnapPool>raid5\_0001</EternusSnapPool> <EternusISCSIIP>1.1.1.1</EternusISCSIIP> <EternusISCSIIP>1.1.1.2</EternusISCSIIP> <EternusISCSIIP>1.1.1.3</EternusISCSIIP> <EternusISCSIIP>1.1.1.4</EternusISCSIIP> </FUJITSU> EOF

XML 設定ファイルを必要な数だけ作成するようにオーケストレーションするには、作成するファイルに合 わせて **sudo cat** を使用します。

XML ファイルは、**cinder** ユーザーとグループが所有し、所有者のみが利用できるようにする必要がありま す。そのため、これらのファイルの所有者およびパーミッションもオーケストレーションする必要がありま す。

sudo chown cinder:cinder /etc/cinder/eternus-\*.xml sudo chmod 0600 /etc/cinder/eternus-\*.xml

完全な heat テンプレート例は「完全な Heat [テンプレート例」](#page-10-1)を参照してください。

### <span id="page-9-0"></span>**3.2.** 完全な **Heat** テンプレート例

以下の **/home/stack/templates/eternus-temp.yaml** ファイルには、必要な **pywbem** パッケージのインス トールおよび [「各バックエンドのドライバー定義の作成」](#page-8-0) のサンプル XML 設定ファイル ([eternus-fc.xml](#page-8-2) および [eternus-iscsi.xml\)](#page-8-3) の宣言に必要なコンポーネントがすべて含まれています。

#### **/home/stack/templates/eternus-temp.yaml**

```
heat_template_version: 2014-10-16
description: >
    Installs the pywbem package on all Controller nodes
parameters:
  server:
    type: string
resources:
    EternusSetup:
    type: OS::Heat::SoftwareConfig
    properties:
      group: script
      config: |
        #!/bin/bash
        sudo yum install pywbem -y
```
<span id="page-10-1"></span>sudo cat > /etc/cinder/eternus-fc.xml <<EOF <?xml version=**1.0** encoding=**UTF-8**?> <FUJITSU> <EternusIP>0.0.0.0</EternusIP> <EternusPort>5988</EternusPort> <EternusUser>smisuser</EternusUser> <EternusPassword>smispassword</EternusPassword> <EternusPool>raid5\_0001</EternusPool> <EternusSnapPool>raid5\_0001</EternusSnapPool> </FUJITSU> EOF sudo cat > /etc/cinder/eternus-iscsi.xml <<EOF <?xml version=**1.0** encoding=**UTF-8**?> <FUJITSU> <EternusIP>0.0.0.0</EternusIP> <EternusPort>5988</EternusPort> <EternusUser>smisuser</EternusUser> <EternusPassword>smispassword</EternusPassword> <EternusPool>raid5\_0001</EternusPool> <EternusSnapPool>raid5\_0001</EternusSnapPool> <EternusISCSIIP>1.1.1.1</EternusISCSIIP> <EternusISCSIIP>1.1.1.2</EternusISCSIIP> <EternusISCSIIP>1.1.1.3</EternusISCSIIP> <EternusISCSIIP>1.1.1.4</EternusISCSIIP> </FUJITSU> EOF sudo chown cinder:cinder /etc/cinder/eternus-\*.xml sudo chmod 0600 /etc/cinder/eternus-\*.xml ExtraPreDeployment: type: OS::Heat::SoftwareDeployment properties: config: {get\_resource: EternusSetup} server: {get\_param: server} actions: [**CREATE**,**UPDATE**]

### **4.** 環境ファイルの作成

<span id="page-10-0"></span>環境ファイルには、定義するバックエンドそれぞれの設定が含まれます。また、カスタムのバックエンドの [デプロイメントに関する他の設定も記載されます。環境ファイルに関する詳しい情報は、『](https://access.redhat.com/documentation/ja/red-hat-openstack-platform/9/paged/director-installation-and-usage/)director のイン ストールと使用方法』ガイド[の「環境ファイル」を](https://access.redhat.com/documentation/ja/red-hat-openstack-platform/9/single/director-installation-and-usage/#sect-Environment_Files)参照してください。

さらに、環境ファイルは、以前に「Heat [テンプレートの準備」](#page-8-1)で作成した heat テンプレートも登録しま す。これにより、テンプレートで定義したインストールコマンドおよび echo コマンドが適切なノードで実 行されます。

以下の環境ファイルの例には、ETERNUS デバイスを Block Storage バックエンドとして定義するのに必要 [なセクションがすべて含まれています。「](#page-10-1)[各バックエンドのドライバー定義の作成」](#page-8-0)[および「完全な](#page-10-1) Heat テンプレート例」でオーケストレーションした、各 XML ファイルに対するバックエンドの定義も作成しま す。

#### **eternusbackend-env.yaml**

parameters: # **1 CinderEnableIscsiBackend**: false

<span id="page-11-9"></span><span id="page-11-5"></span><span id="page-11-4"></span><span id="page-11-3"></span><span id="page-11-2"></span><span id="page-11-1"></span><span id="page-11-0"></span>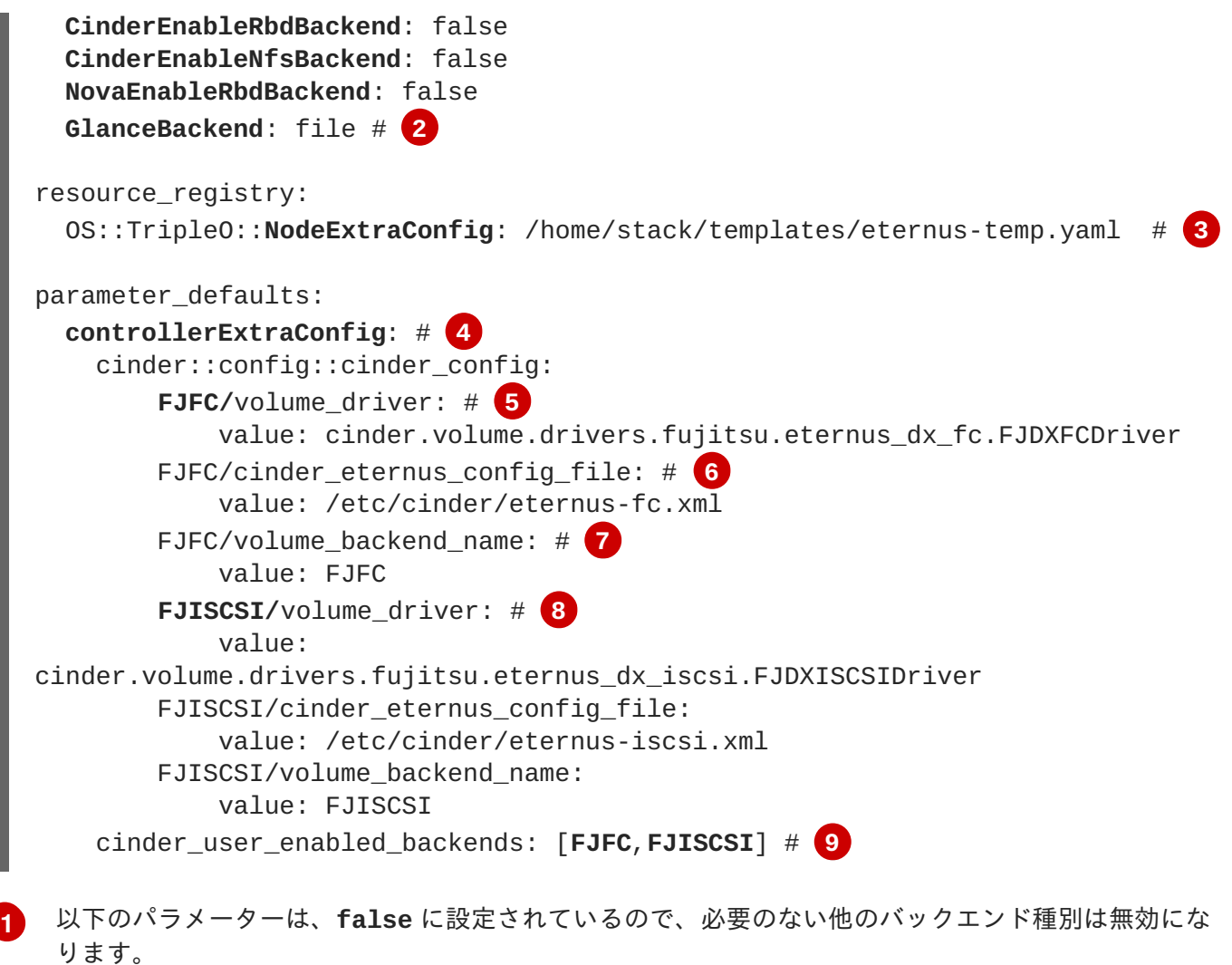

<span id="page-11-7"></span><span id="page-11-6"></span>

- <span id="page-11-8"></span>**● CinderEnableIscsiBackend**: 他の iSCSI バックエンド
- **CinderEnableRbdBackend**: Red Hat Ceph
- **CinderEnableNfsBackend**: NFS
- **NovaEnableRbdBackend: Red Hat Ceph の一時ストレージ**

**GlanceBackend** パラメーターは、Image サービスがイメージの保管に使用すべきバックエンドを設定 します。以下の値がサポートされています。

- **file**: 各コントローラーノード上の **/var/lib/glance/images** にイメージを保管します。
- **swift**: イメージの保管に Object Storage サービスを使用します。
- **cinder**: イメージの保存に Block Storage サービスを使用します。

**[3](#page-11-2) NodeExtraConfig** は、コアの Puppet 設定を行う 前に、すべてのノードに適用するカスタムの設定を 定義します。これにより、Block Storage サービスがオーバークラウドにデプロイされるまでに、以下 が確実に行われるようにします。

- コントローラーノードにすでに **pywbem** パッケージがインストールされていること
- 各バックエンドの XML 設定ファイルがすでに作成されていること

**[4](#page-11-3)**

**[2](#page-11-1)**

**controllerExtraConfig** は、コントローラーノードすべてに適用されるカスタムの設定を定義しま す。**cinder::config::cinder\_config** クラスは、Block Storage (**cinder**) サービスに適用すべき設定を意

- **[5](#page-11-4) FJFC/** 文字列は **FJFC** という名前のバックエンド定義を作成し、このバックエンド定義で以下のパラ メーターが宣言されます。**volume\_driver** パラメーターは、バックエンドに対して固有の ETERNUS ドライバーを設定します。今回の例で は、**cinder.volume.drivers.fujitsu.eternus\_dx\_fc.FJDXFCDriver** はファイバーチャネルドライバーを 設定します。
- **[6](#page-11-5) cinder\_eternus\_config\_file** は、バックエンドにドライバーが使用すべき XML 設定ファイルへのパス を設定します。**/etc/cinder/eternus-fc.xml** の作成は、**/home/stack/templates/eternus-temp.yaml** と いう heat テンプレートでオーケストレーションされます。
- **[7](#page-11-6) volume\_backend\_name** は、バックエンドを有効化するのに使用すべき Block Storage サービスの名 前です。
- **[8](#page-11-7) FJISCSI/** 文字列は、前述の **FJFC** と同様に、新しいバックエンドの定義を作成します。
- **[9](#page-11-8) cinder user enabled backends** クラスは、カスタムのバックエンドを設定して有効にします。名前 が示すように、このクラスは ユーザーが有効化したバックエンドにのみ使用する必要があります。対 象となるバックエンドは、具体的には **cinder::config::cinder\_config** クラスで定義されています。

環境ファイルの作成後には、設定をデプロイすることができます。この目的 で、**/home/stack/templates/eternusbackend-env.yaml** の環境ファイルを使用する方法についての情報 は、[「設定したバックエンドのデプロイ」](#page-12-0)を参照してください。

## **5.** 設定したバックエンドのデプロイ

<span id="page-12-0"></span>**/home/stack/templates/** に [custom-env.yaml](#page-11-9) ファイルを作成したら、**stack** ユーザーとしてログイン し、以下のコマンドを実行してバックエンド設定をデプロイします。

\$ openstack overcloud deploy --templates -e /home/stack/templates/eternusbackend-env.yaml

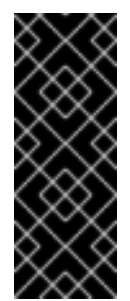

#### 重要

オーバークラウドの作成時に追加の環境ファイルを渡した場合には、ここで **-e** オプション を使用して環境ファイルを再度渡し、オーバークラウドに不要な変更が加えられないように します。

[詳しくは、「オーバークラウドのスケーリング」および「](https://access.redhat.com/documentation/en/red-hat-openstack-platform/8/director-installation-and-usage/93-updating-the-overcloud#sect-Updating_the_Overcloud_Packages)Updating the Overcloud Packages」(英語版) を参照してください。

director [がオーケストレーションを完了したら、バックエンドをテストします。手順は、「設定のテス](#page-13-0) ト」を参照してください。

## **6.** 設定のテスト

<span id="page-12-1"></span>Block Storage サービスが新しい ETERNUS バックエンドを使用するように設定した後には、それぞれの ボ リューム種別 を宣言します。ボリューム種別の設定により、新規ボリュームの作成時に使用するバックエン ドを指定することができます。以下のコマンドを実行すると、**FJFC** ファイバーチャネルバックエンド) と **FJISCSI** (iSCSI バックエンド) の 2 つのボリュームが作成されます。

<span id="page-13-0"></span># cinder type-create FJFC # cinder type-create FJISCSI

次に、ボリューム種別をそれぞれのバックエンドにマッピングします ([「環境ファイルの作成」の](#page-11-9)定義に従 います)。

# cinder type-key FJFC set volume\_backend\_name=FJFC # cinder type-key FJISCSI volume\_backend\_name=FJISCSI

**test\_iscsi** という名前の 1 GB の iSCSI ボリュームを作成して、設定を検証します。

**# cinder create --volume\_type FJISCSI --display\_name test\_iscsi 1**

ファイバーチャネルバックエンドをテストするには、以下のコマンドを実行します。

**# cinder create --volume\_type FJFC --display\_name test\_fc 1**